# **宇通 YT-SD16 脱机主控 说明书**

地址: 北京市通州区中关村科技园通州园 17 号 脚编: 101102 电话: 010-56036038 网址:WWW,BJ-YTZG.COM

# 产品功能概述:

一款简易的主控,操作方便,功能强大,可以实现播放生成的 ssv 脱机文件功能, 无线 同步播放功能, WIFI 无线控制功能, 灯具调试编址, 操作简单, 极易上手, 满足客户以及 调试人员在多种应用场景的操作需求。

# 第一章 产品外观及说明:

#### 1. SD16 播放器正视图及说明:

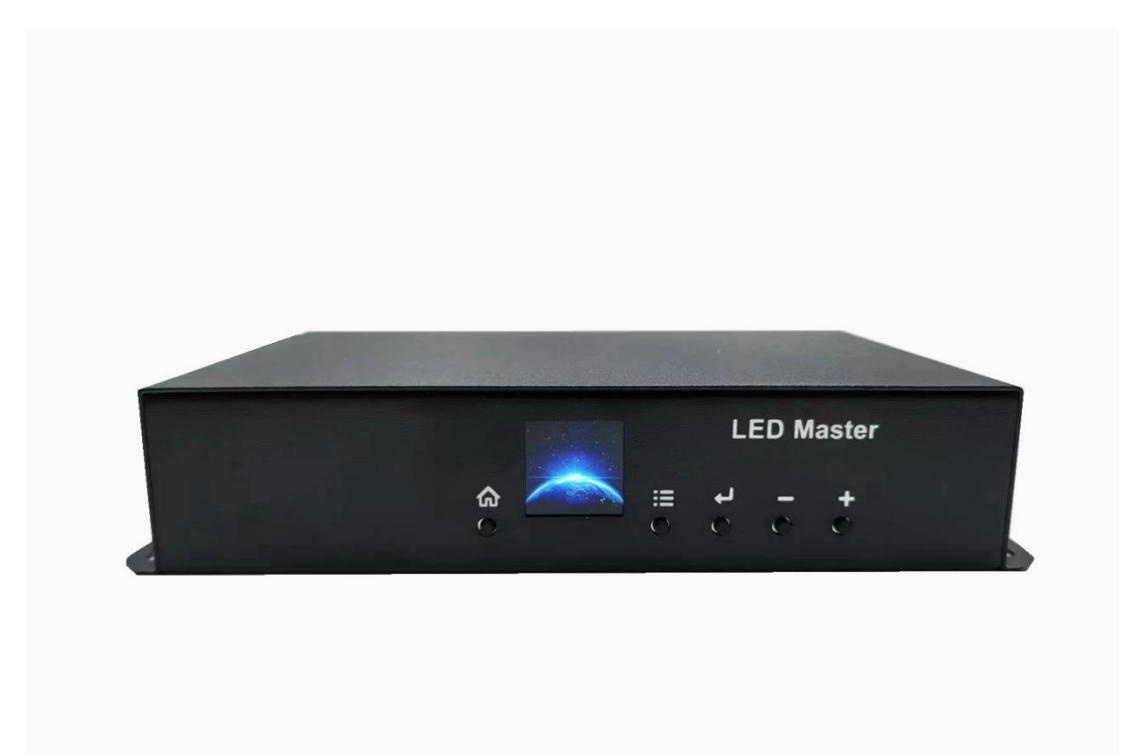

#### 2.控制器基本参数表:

地址: 北京市通州区中关村科技园通州园 17 号 脚编: 101102 电话**: 010-56036038** 网址:WWW,BJ-YTZG.COM

#### 北京宇通之光科技有限公司

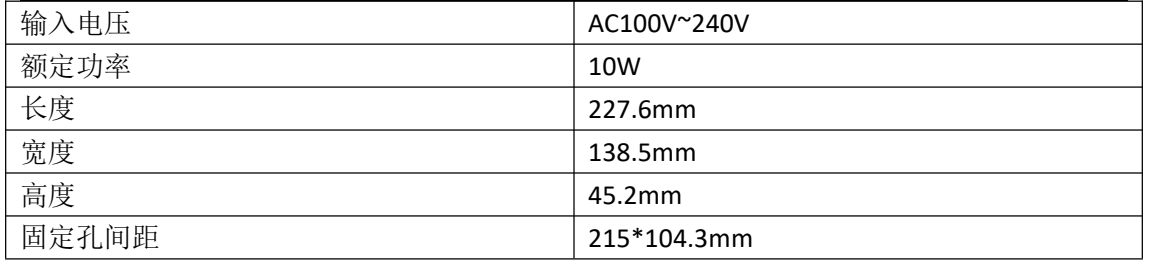

## 第二章 脱机文件说明:

#### **1.**播放说明:

把制作好的 SSV 文件放 TF 卡或 U 盘中, 插到 SD16 上后, 控制器自动进行播放, 控 制器在同一时间内只能识别 TF 卡和 U 盘中的一个设备, 因此要避免两个设备同时使用。当 控制器识别存储设备时,会在播放界面右上角出现标识,所有识别到的播放节目会在"播放 列表"中显示出来,并按列表顺序播放。

#### 2.定时片段优先级说明:

注: 下面的<日期定时片段>是指设置的节日或年月日,而没指定时:分:秒的片段, <时间定时 片段>是指定了 时:分:秒的定时片段。

A. <时间定时片段>优先级最高, 只要符合时间, 则立即播放, 一直播到停止时间。

B. <时间定时片段>同时间段只有一个有效, 有多个时只播放"播放列表"中排列靠前的一 个。

C. <节目定时片段>优先级小于<时间定时片段>, 有符合当天的定时片段时(可以有多个), 当天不再播放非定时片段, 只播放播放列表顺序靠前的节目日期定时片段。

D.<年月日日期定时片段>优先级小于<节目定时片段>, 有符合当天的定时片段时(可以有

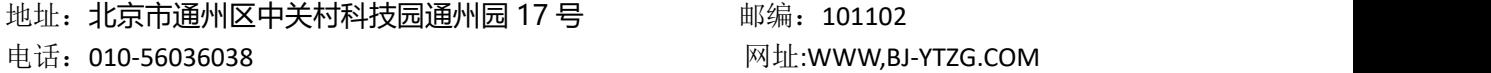

多个),当天不再播放非定时片段, 按顺序播放定时片段。

(备注:如有控制协议进行单播时,单播优先级最高)

#### 3.脱机文件制作:

在 Easy Show 软件中导入**素材**并创建**布线文件。**点击工具-脱机文件-生成脱机文件,详细 操作可参考 ES 说明书。

## 第三章 显示屏显示以及按钮说明:

1.控制器通电后有 10S 左右的系统启动时间,期间屏幕是不亮的,之后屏幕显示开机 logo。 系统启动后屏幕显示:

当前控制器内部的日期,时间,当前播放的节目名称,内容,以及控制播放的按钮(后退, 播放/暂停,前进)。

2.控制器主要参数查看:

播放界面下按 Home 键查看当前系统的基本信息,再按 Home 键返回预览界面,不按任何 按键等待 5s 后也会自动返回预览界面。其他界面下按 Home 键, 快速返回播放界面。 3.操作设置:

按"menu"菜单键,显示功能列表

**屏幕测试**:点击确认键进去屏幕测试设置里使用+/-键移动键选择所需要的测试效果和跑点。

下方可以选择颜色顺序。端口通道数,播放速率以及芯片名称

**亮度设置**:使用+/-键设置亮度,调节灯具亮度。

**播放频率**:使用+/-键设置播放频率,调节播放速度。

**芯片编址**: 使用+/-键选择对应的芯片名称 , 首灯地址, 通道数, 要与灯具参数对应。

**时间设置**: 设置控制器内部时间。

地址: 北京市通州区中关村科技园通州园 17 号 アンチン 邮编: 101102 电话:010-56036038 网址:WWW,BJ-YTZG.COM

4

**同步设置**: 设置同步模式 (信道号, 主机, 从机, 接收主机 ID 等) 实现多台主控无线同步。

每个项目只能有一个主机,从机数量没有限制,同一项目所有设备信道相同。

**WLAN** :点击确认键进入设置里面可以看到设备热点名称以及密码,方便手机连接。

**语言设置**:点击确认键进入设置里,可以进行中英文的切换。

**播放列表:**点击确认键进入,可展示成功识别的 ssv 文件。

**升 级**:升级主控固件。

## 第四章 同步功能说明**(**国外仅支持 **GPS)**:

1、Lora 同步模式

主机模式配置: 按"menu"键》同步设置》lora 同步》信道号、主机模式,按两次" home" 显示同步模式: Lora M(ID:xxxx);主机每 10 秒发送一次同步帧。

从机模式配置:按"menu"键》同步设置》lora 同步》信道号(与主机信道号一致)、 从机模式,弹出选择接收主机 ID 列表,选择对应主机 ID。如一个主机 ID 也没有,需要等 主机 ID 出现后才能选择配置。按两次"home" 显示同步模式:Lora S(RecID:xxxx);从机 中继模式配置: 按"menu"键》同步设置》lora 同步》信道号 (与主机信道号一致)、从 机中继模式,弹出选择接收主机 ID 列表,选择对应主机 ID。按两次"home" 显示同步 模式:S&R(RecID:xxxx).该模式下是不但是从机模式并且同时将接收到的同步帧中转出去。

注:主机和从机信道号必须配置为相同

2、Gps 同步模式: 按"menu"键-》同步设置-》非同步模式, 按"home" 显示模式为 Gps Sync;

3、非同步模式: 按"menu"键-》同步设置-》非同步模式按,"home" 显示模式为 No Sync;

地址: 北京市通州区中关村科技园通州园 17 号 イング 邮编: 101102 电话:010-56036038 网址:WWW,BJ-YTZG.COM

5

注:同步模式下,主机和从机 SSV 文件总帧数相同时,同一个时间所有控制器会播放对应 的同一帧。非同步模式下,按帧逐帧进行播放。

## 第六章 升级说明:

将 APP\_VXX.zip 升级包(升级包包含文件夹 APP)放入 U 盘或 TF 卡中安装到 SD16 上。 "menu"键》升级》选择升级包,按确定键,选择确定升级, APP 进行升 级。

地址: 北京市通州区中关村科技园通州园 17 号 脚编: 101102 电话**: 010-56036038** 网址:WWW,BJ-YTZG.COM